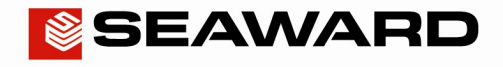

Experts in what we do.

# Seaward Bluetooth Scanner – QuickStart

- 1) Initial Configuration
	- Fit the batteries (supplied)
	- Press the trigger and scan the set up codes 1 to 8 overleaf in the correct order. (The scanner will beep after reading each barcode)
	- Press the trigger to scan code 9, this will cause the light to start flashing blue
- 2) PrimeTest Configuration
	- Turn the PrimeTest on and select Menu -> Configuration -> Bluetooth Favourites
	- Highlight the Barcode field and press Setup
	- Press Search to scan for local Bluetooth devices. (hint: it helps if the scanner is the only Bluetooth device turned on at this time)
	- Select the scanner in the New field (look for the device named "OPL-2724\_ $\ldots$ .")
	- And then press Add New
	- Press OK to accept the new barcode setting, Then press OK again to save the new Bluetooth configuration
- 3) Turn on
	- Turn the scanner on by pressing and holding the trigger for at least 5 seconds. The light under the trigger will flash blue, indicating that the scanner is ready to make a Bluetooth connection
	- On the PrimeTest, make sure User Preferences are set for Barcode or Barcode Comments. Then start Auto Mode. The PrimeTest will make a Bluetooth connection to the scanner
	- When the connection is made, the Bluetooth icon will appear on the PrimeTest and the light on the scanner will go off
	- Press the trigger to scan a barcode. The scanner will beep when it detects a good barcode
- 4) Turn off
	- The scanner will turn itself off automatically if not used for 10 minutes
	- Or it can be turned into low power mode by pressing and holding the trigger for at least 8 seconds. (Note that in this case you can press the trigger and the laser will scan, but the scanner will not make a Bluetooth connection until it has been turned on again as above)

#### For initial configuration, scan through steps 1 to 9

# Application Note 020

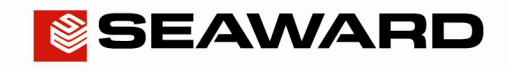

### Experts in what we do.

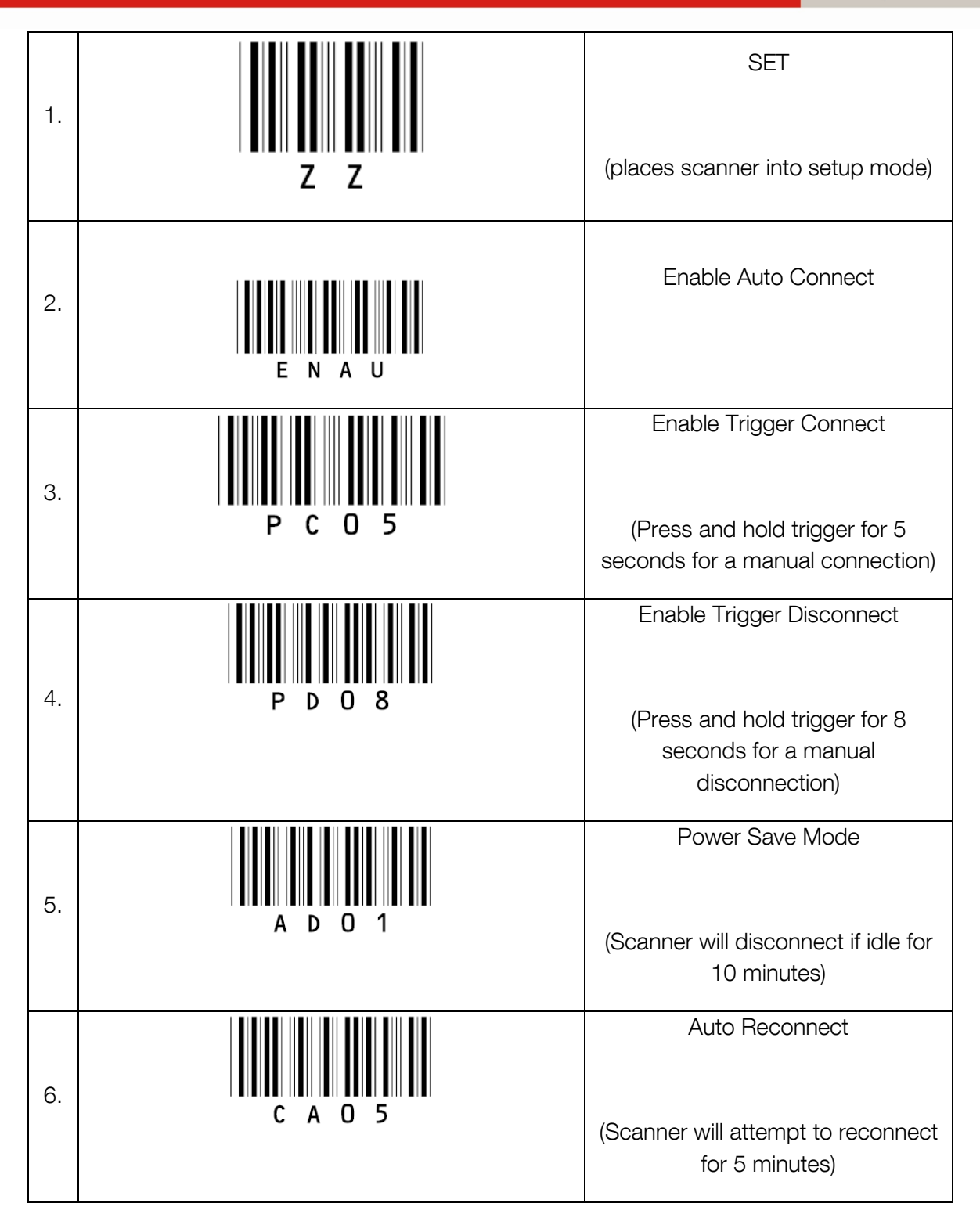

# Application Note 020

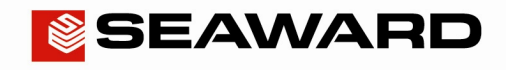

#### Experts in what we do.

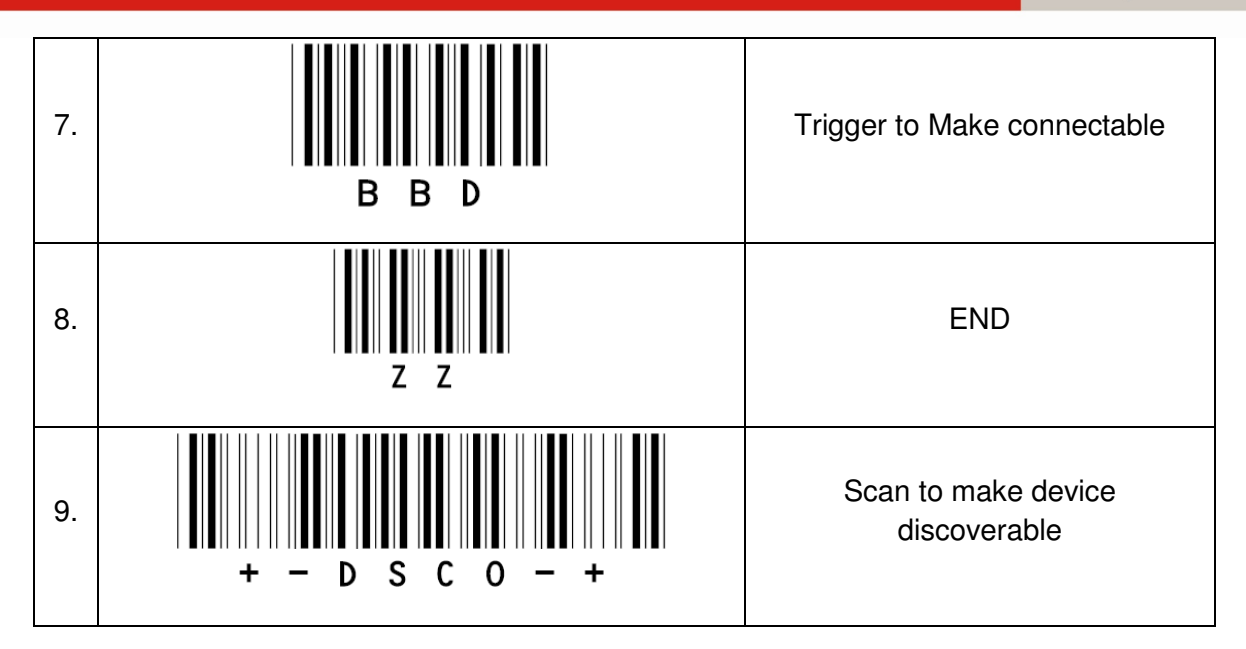